## *Parent Plus for UG:*

## *studentaid.gov*

- *Apply for Plus Loan*
- *Complete MPN*

After login, you will be directed to MY HOME PAGE: Apply for a Direct PLUS Loan

**Login: Parents FSA ID**

Select the type of Direct PLUS Loan application \Bh1.@f1 @fl()ul Hlikl D 12r l D(}m@)(Hlit))@2 @62 2 re\Bh1.

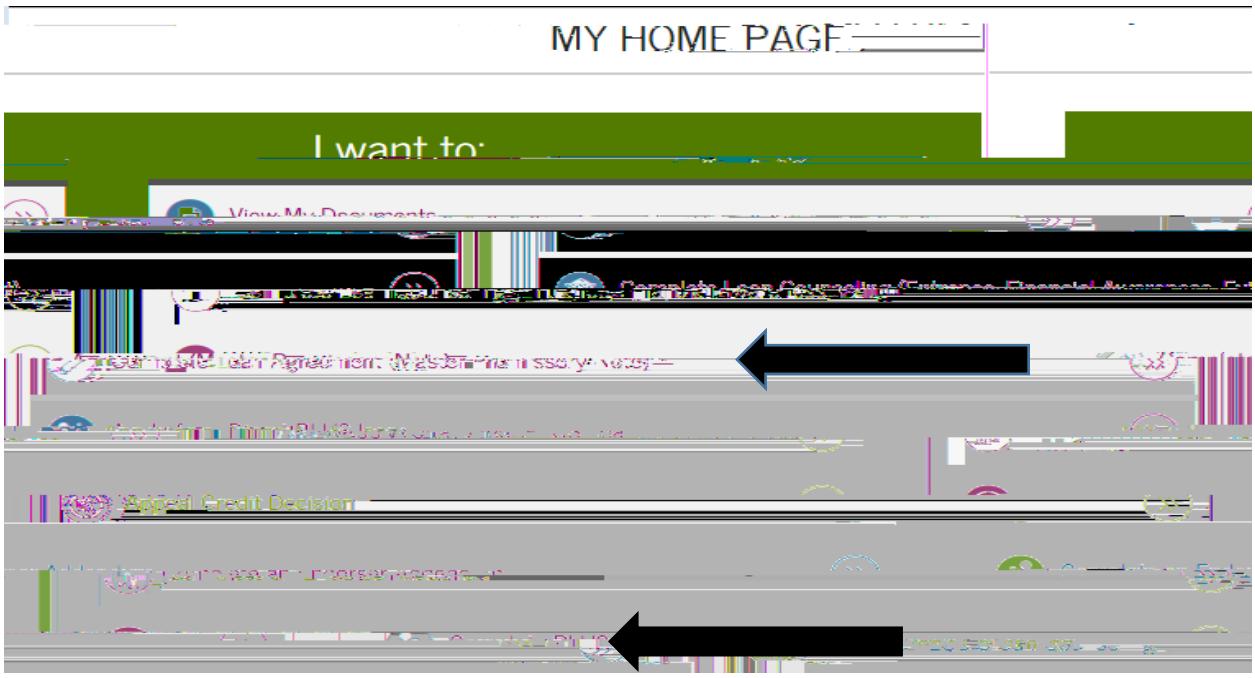

1. Complete MPN

Select the type of Direct Loan MPN you would like to complete:

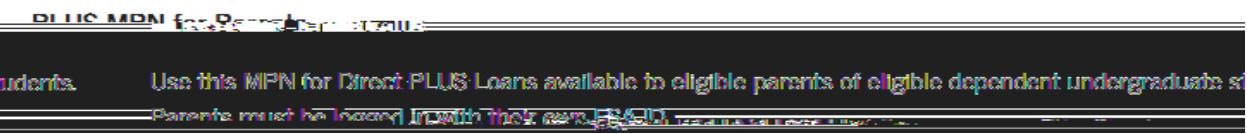

2. Complete PLUS Credit Counseling